**THE COLLEGE OF NEW JERSEY** 

# Instructor / Advisor

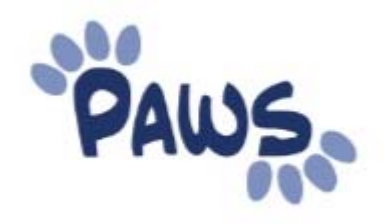

The College of New Jersey Office of Records and Registration 2000 Pennington Road Ewing, NJ 08628 Phone 609.771.2141

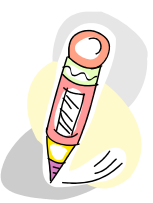

## 1.1 Navigating through the Faculty Center

## *Navigation: Self Service > Faculty Center*

Displays current semester.

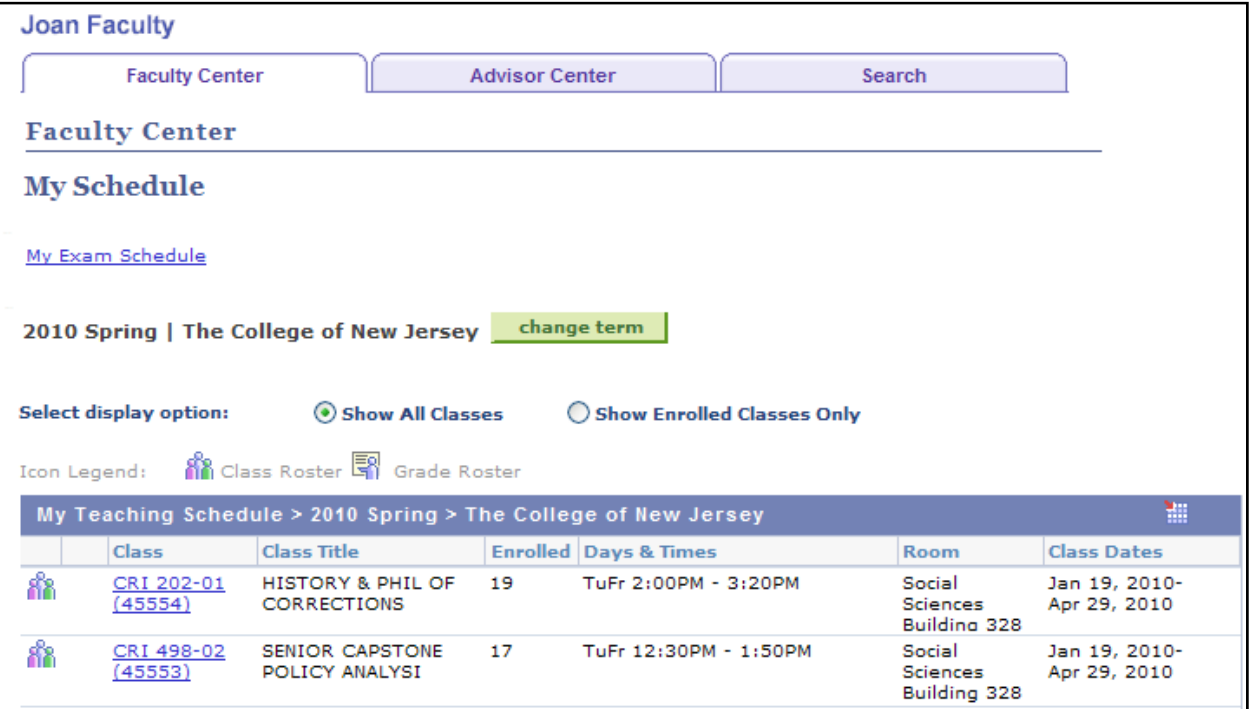

1. To view different semester , select 'change term' button

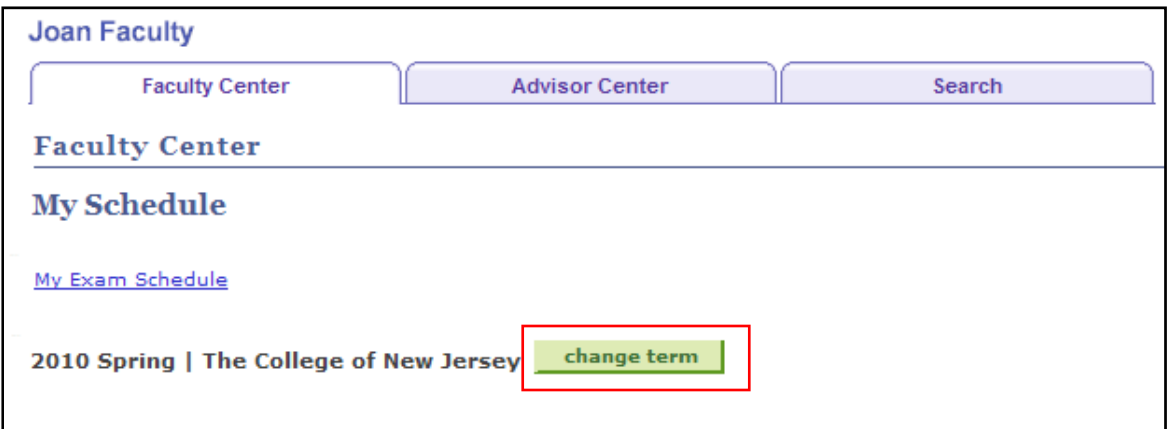

- 2. To view class roster, email class section or selected students, select the Class Roster icon **no** next to the class
- 3. To view class details, such as course description and available seats, select the Class Link

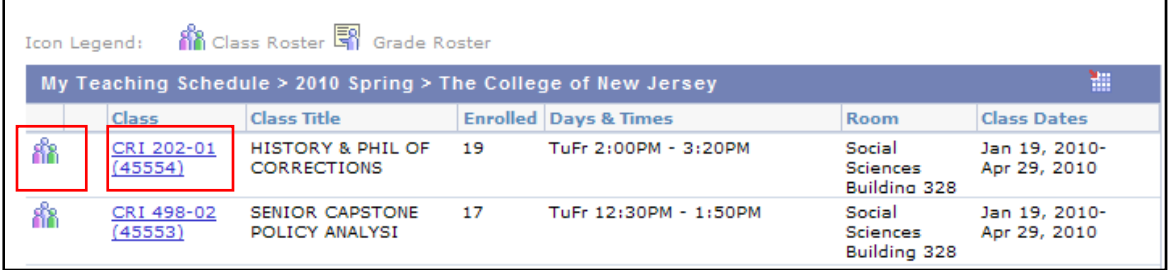

4. To export to Excel, select the Export icon

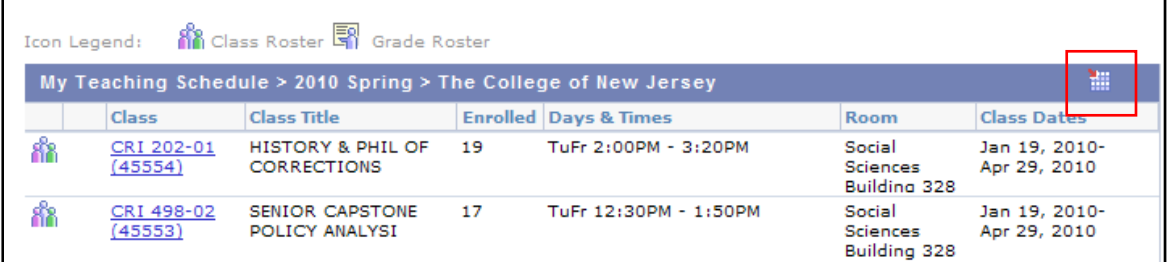

- 5. To search for classes, select the 'Search' tab
	- a. Select Term
	- b. Enter any Search Criteria and select Search
		- i. Note: Show Open Classes Only is selected by default

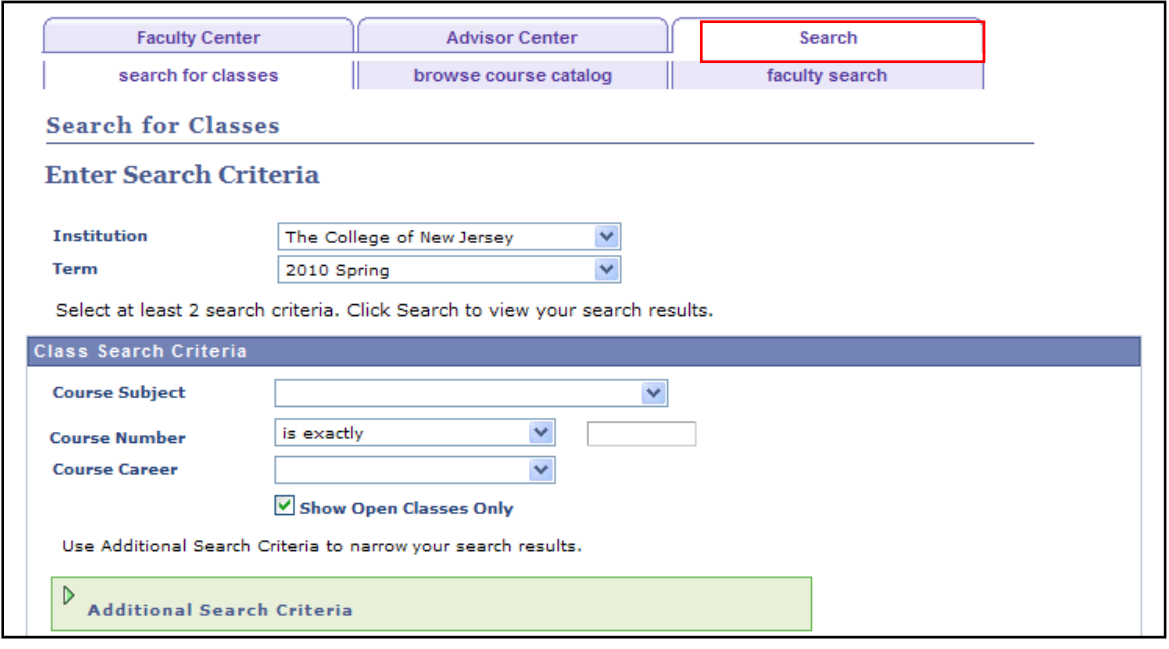

- 6. To view the Course Catalog, select 'Browse Catalog' tab
	- a. Select letter of subject
	- b. Select subject to collapse catalog numbers

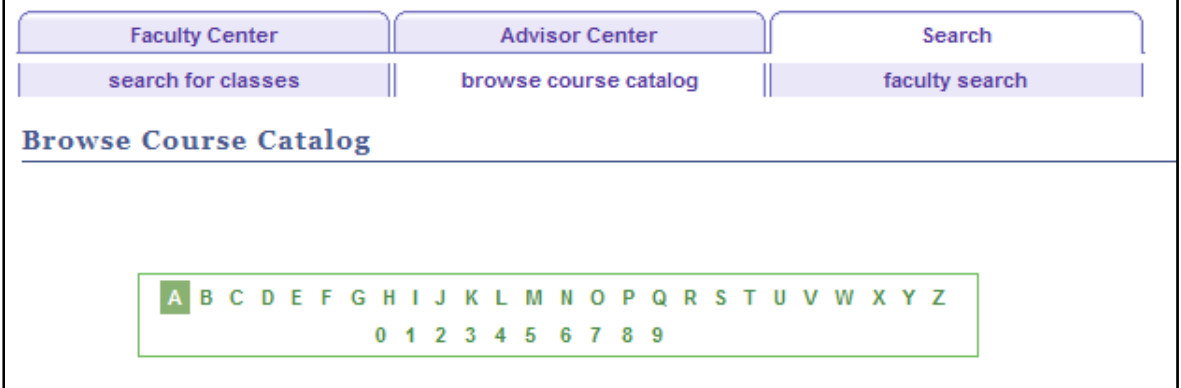

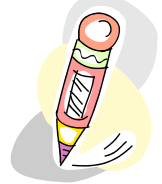

Working with My Advisees

## 2.1 *Navigation: Self Service > Advisor Center*

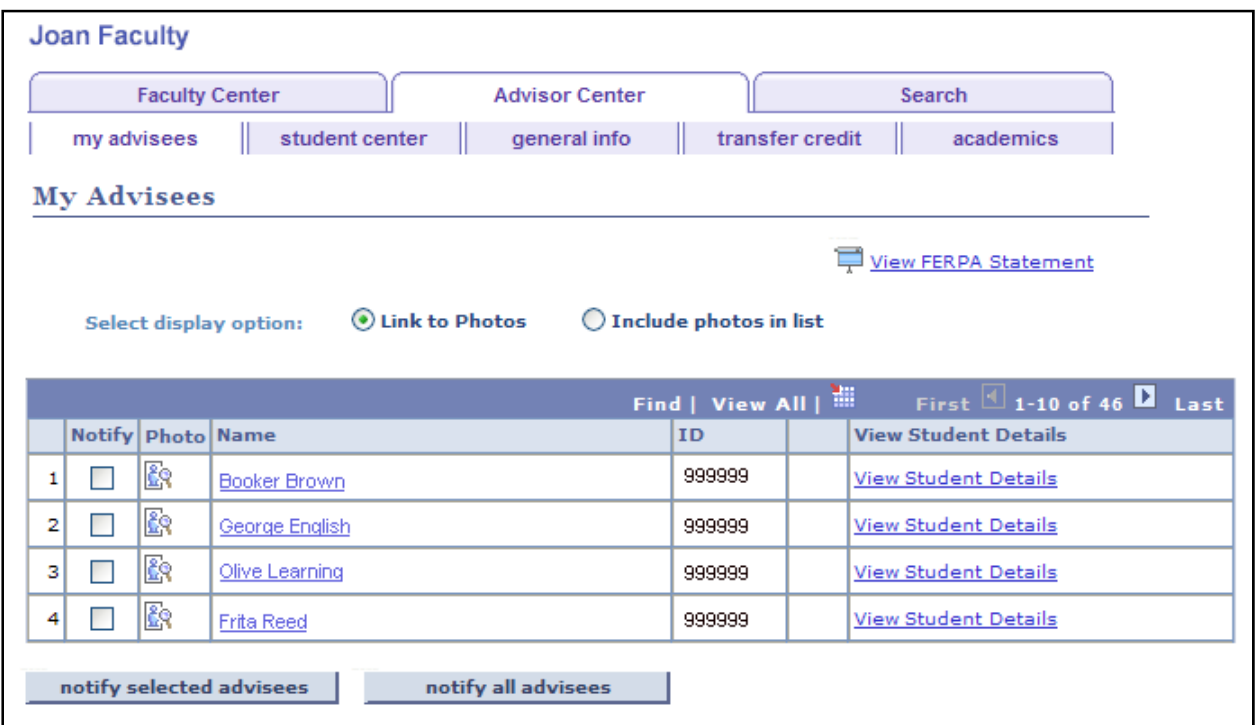

2.2 To view Student Details, select 'View Student Details' link.

Note: The  $\overline{\odot}$  indicates a hold on the student's record.

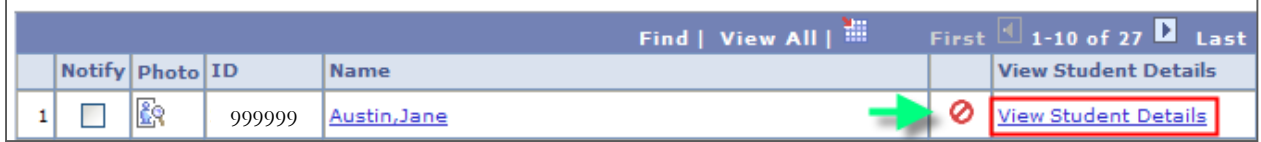

#### It will display the Student Center:

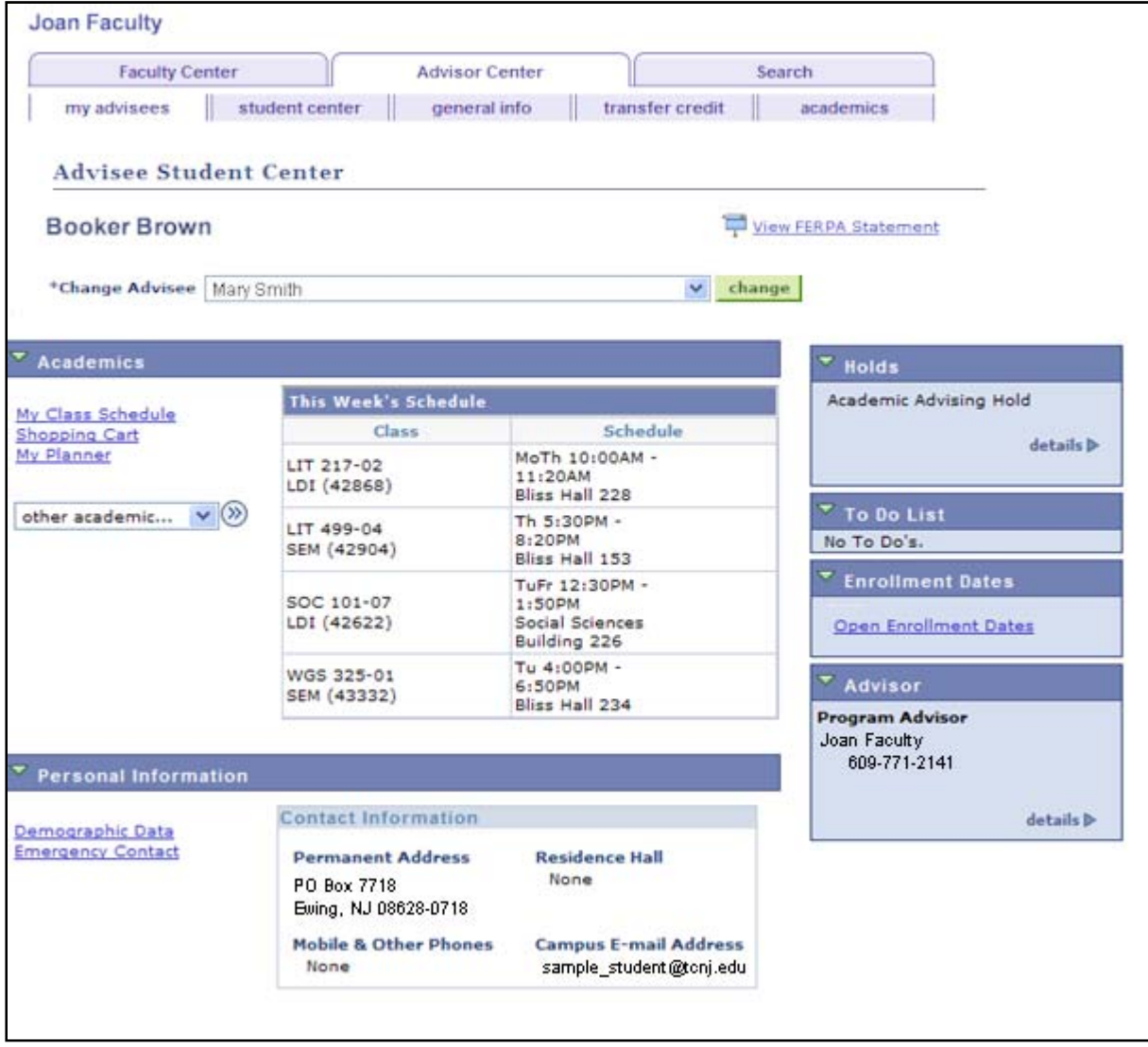

2.3 To Add / Remove Advising Hold:

#### **To Add: Select the tab General Info**

- 1. Select 'Edit Service Indicators' button
- 2. Select 'Add Service Indicator'

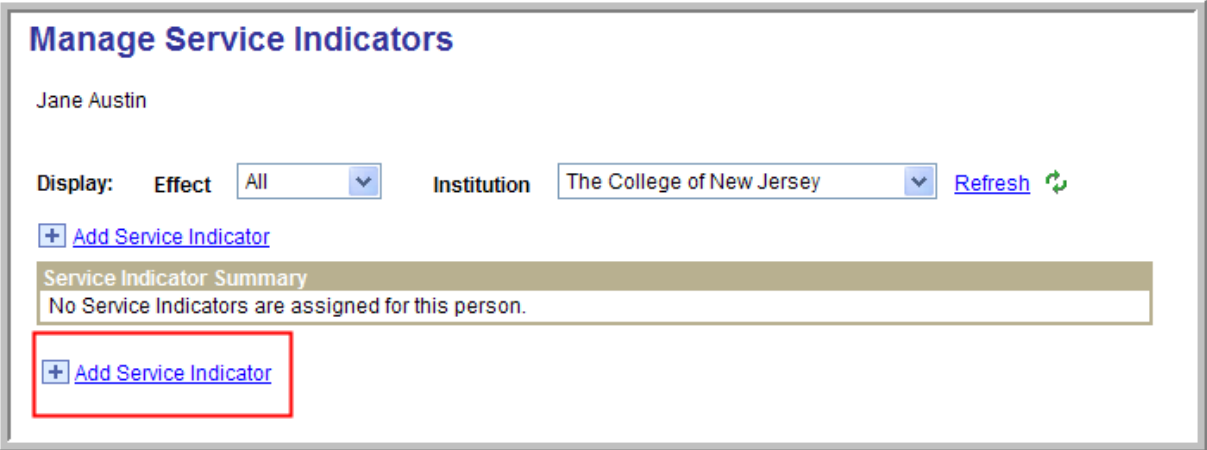

- 3. Select the following:
	- a. Service Indicator Code
	- b. Service Ind Reason Code
	- c. Start Term = registration term
	- d. Start Date = today's date

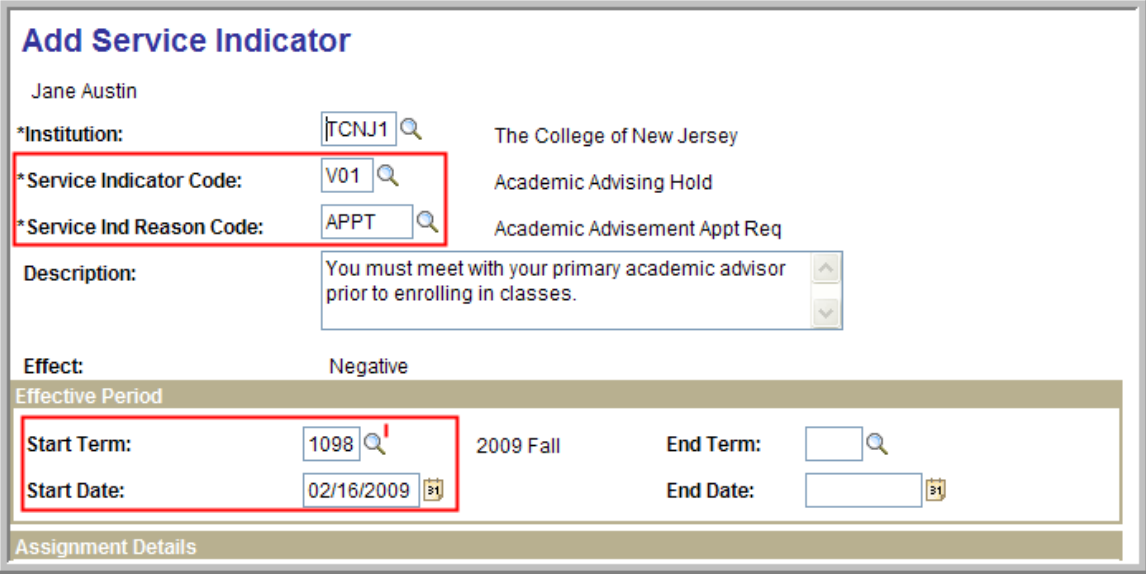

4. Select Apply and OK to save changes

#### **1. To Remove Holds: Select the tab General Info**

- 2. Select 'Edit Service Indicators' button
- 3. Select the Code link

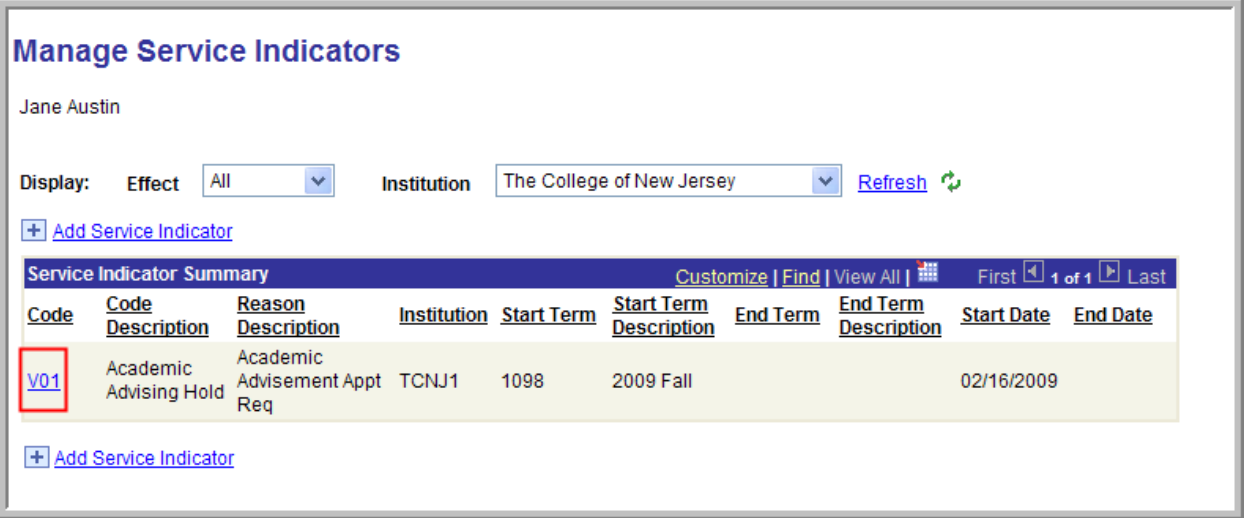

4. Select 'Release' button

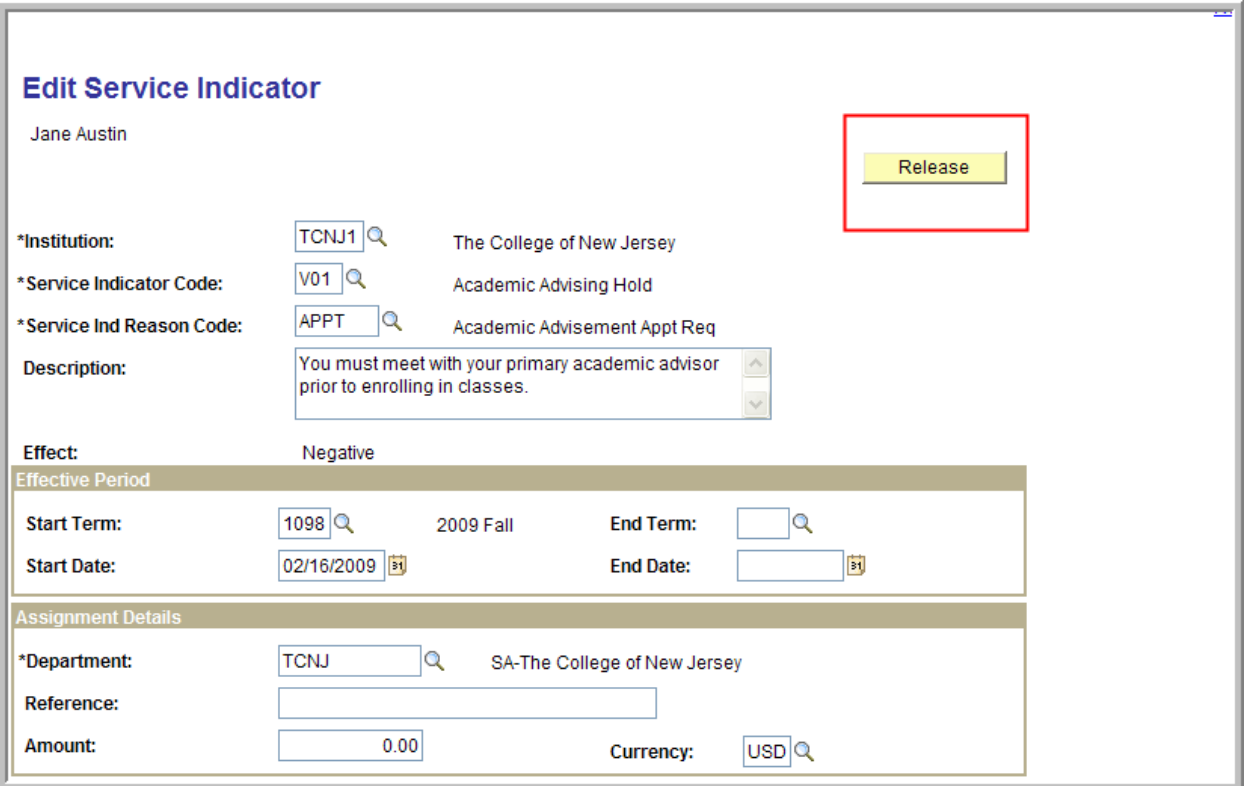

#### 2.4 View Academic Information

Select the Tab: Academics to view

1. Program / Plan Information

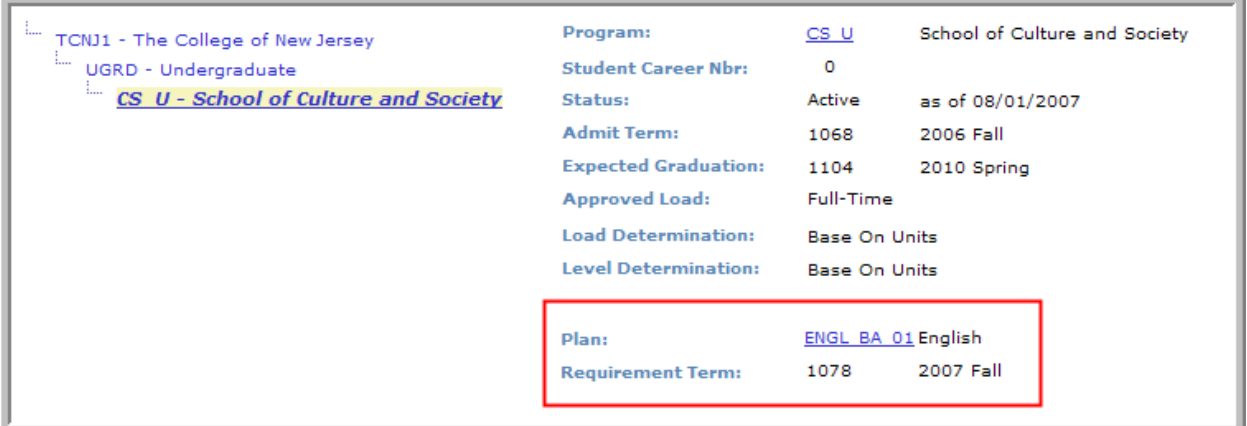

- 2. Term & Cum Statistics
	- a. Note: Select terms on left to view information as of that term

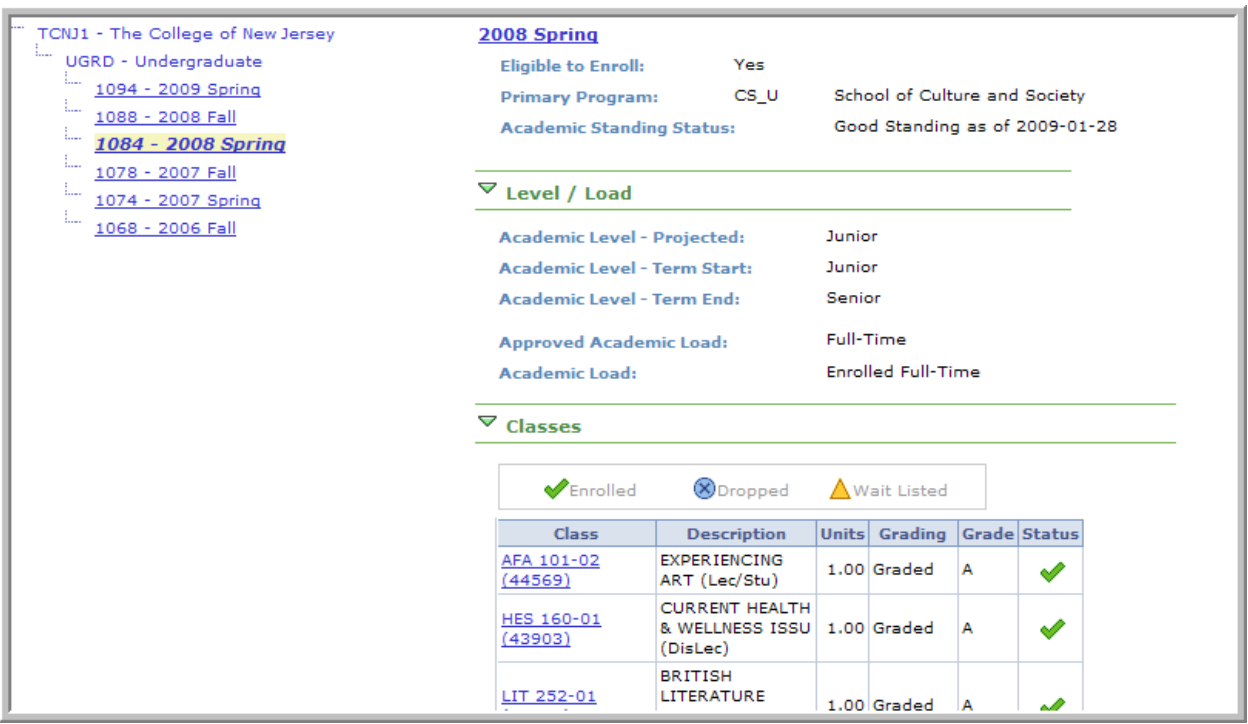

## 2.5 View the Academic Advising Report

From the dropdown on the Student Center, select Academic Requirements:

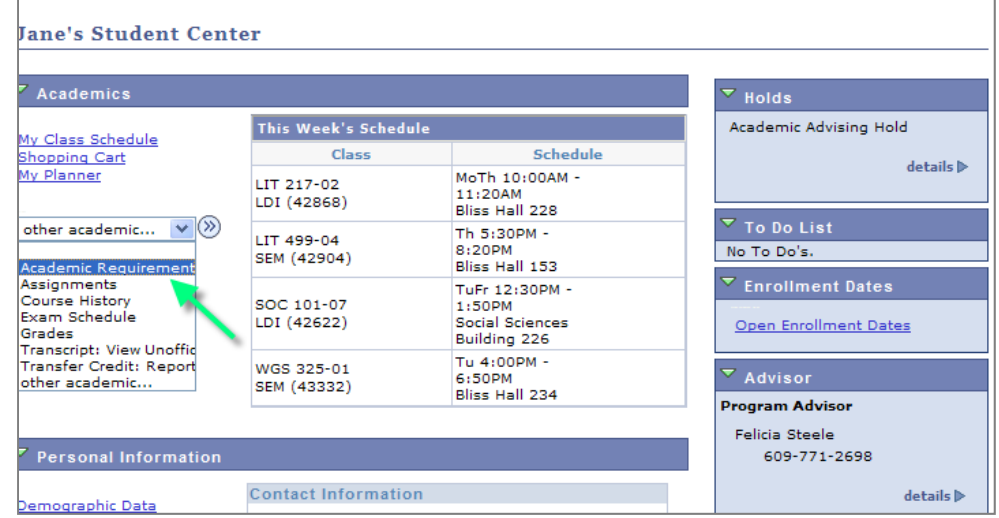

The report will display:

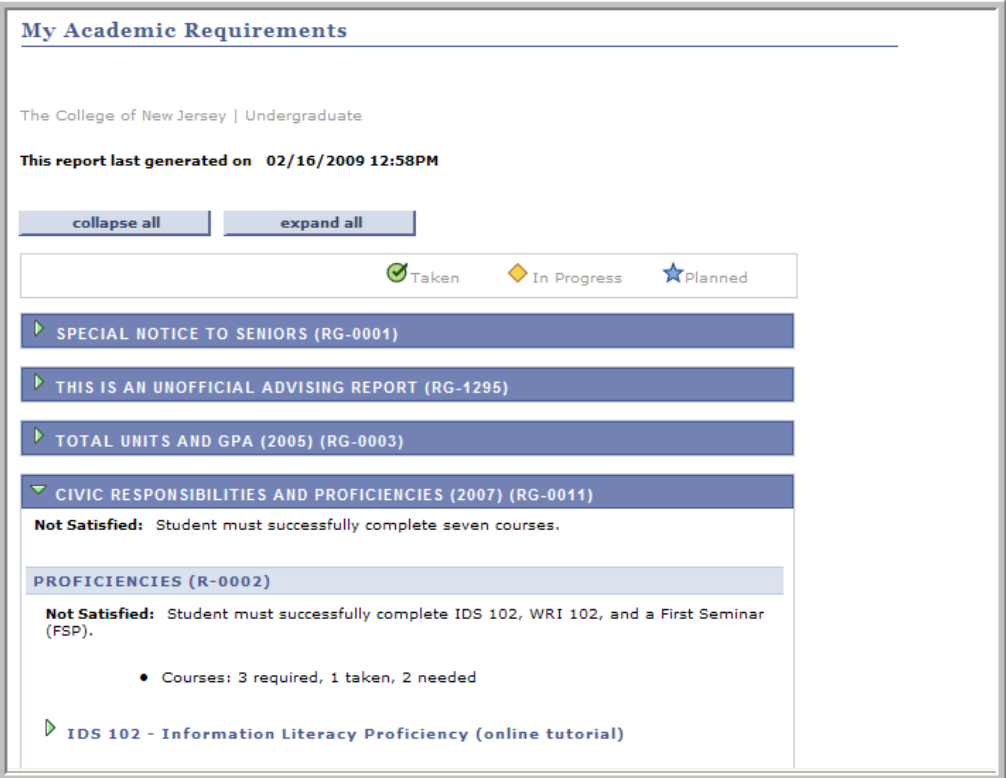